# **SIEMENS**

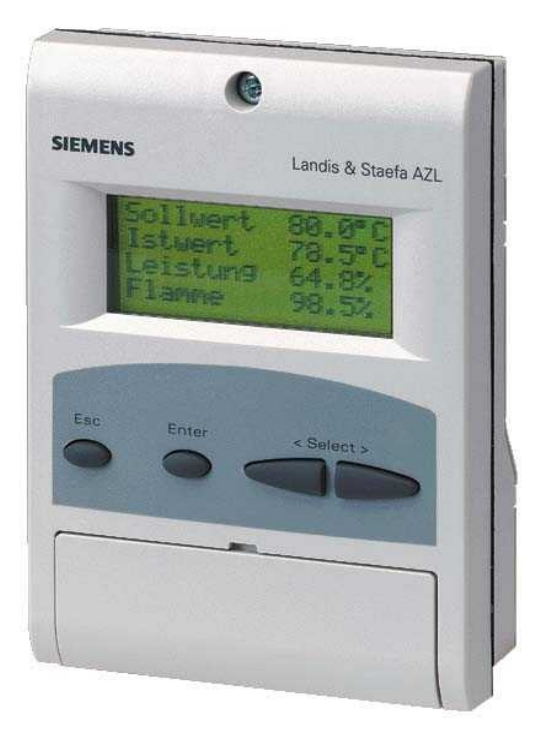

# **AZL5...**

### **Modbus**

用户文件

**Building Technologies Division**

# 补充文件

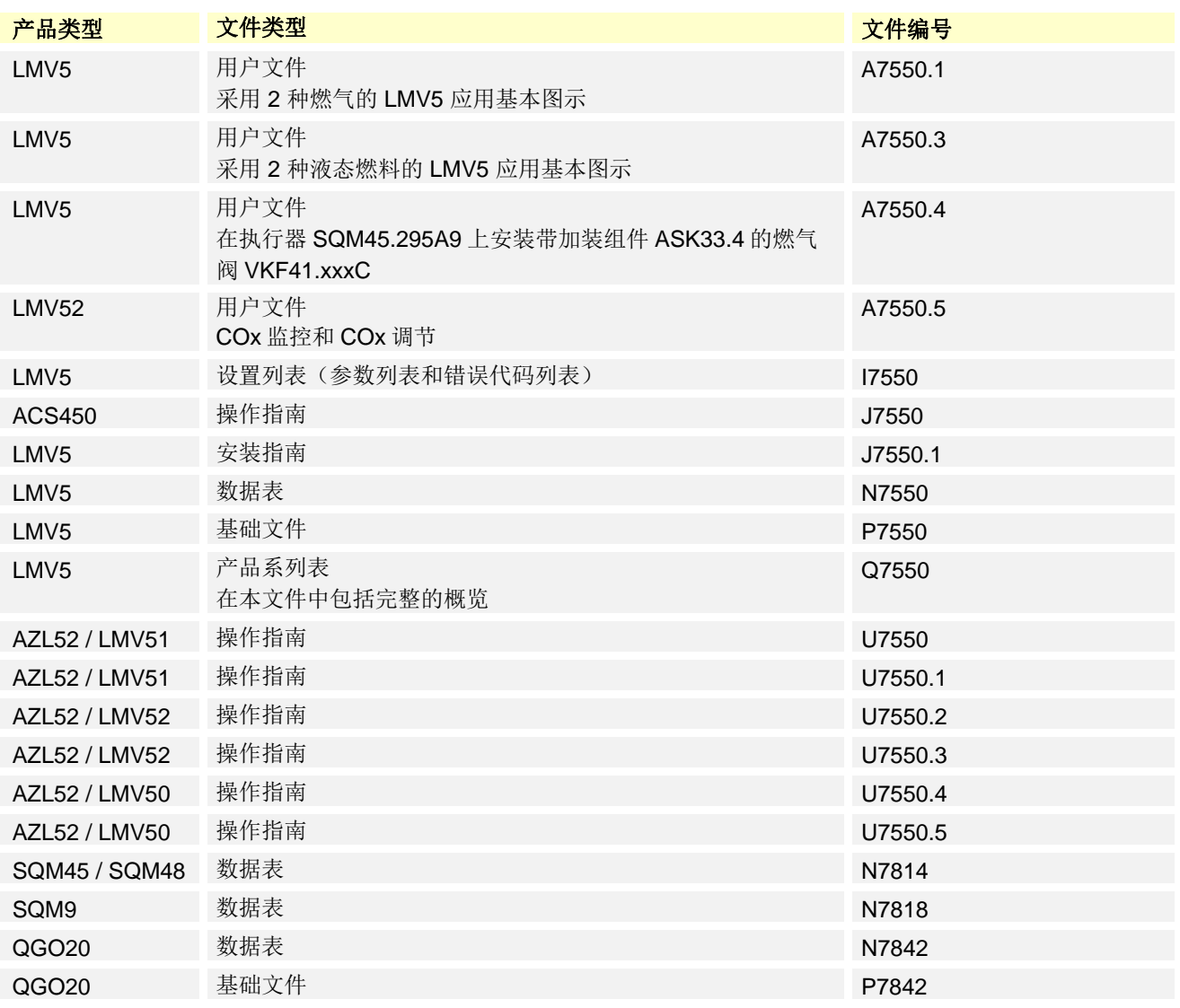

# 目录

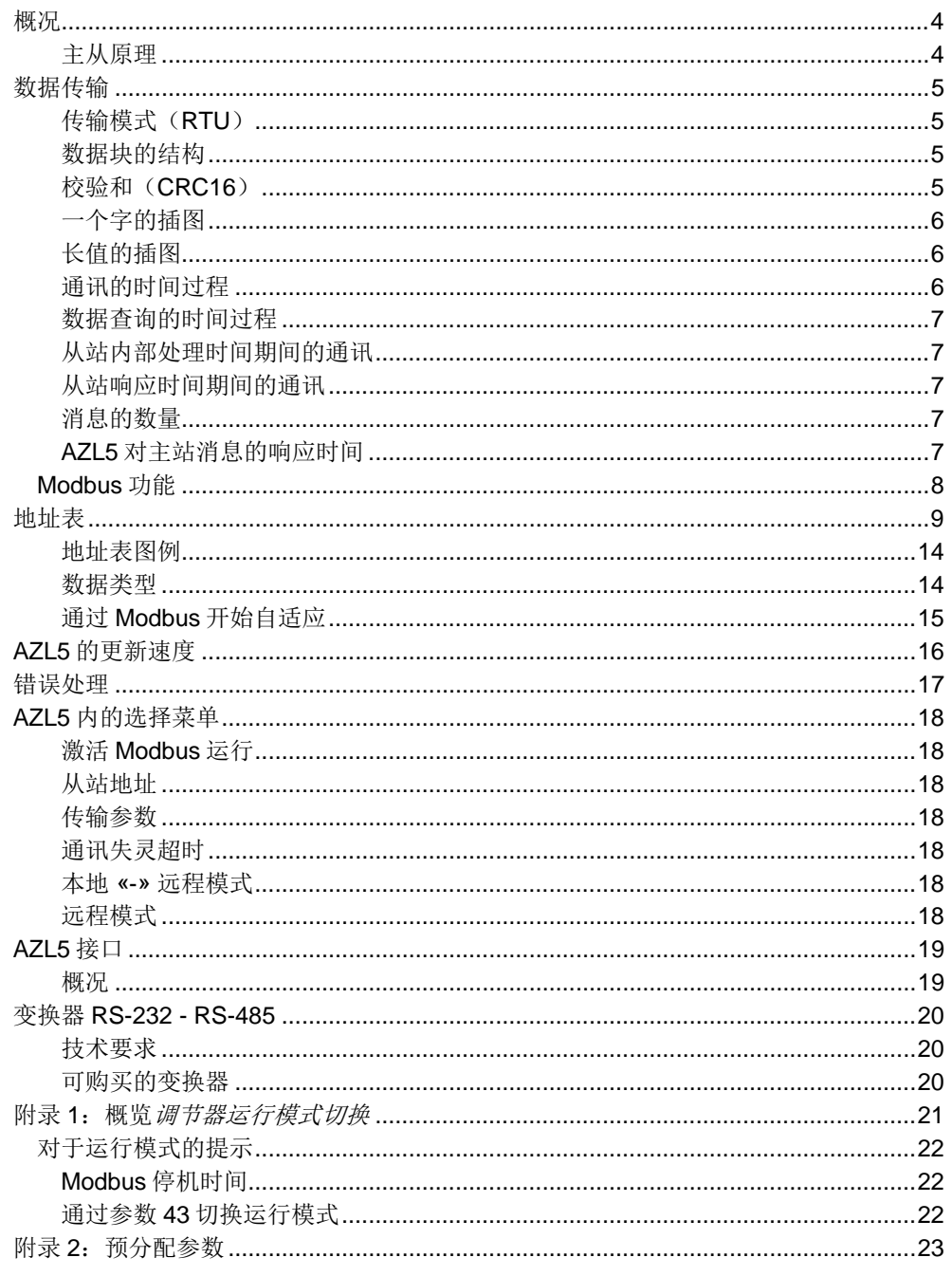

概况

燃烧器管理系统 LMV5 是微处理器控制的自动装置,并配备相关的系统部件,用于大中 型功率鼓风燃烧器的控制和监测。 LMV5

通过显示单元和操作单元(AZL5)或借助电脑工具操作和编程燃烧器管理系统。 AZL5

> 通过 AZL5 中的 Modbus 功能, LMV5 系统可以通过一个 Modbus 系统整合在一个数据组 合中。

以下应用可以以这种方式实现:

- 显示设备状态
- 操控设备
- 记录

### 主从原理

Modbus 设备之间的通讯根据主站原理/从站原理进行。

AZL5 始终作为从站工作。

### 数据传输

### 传输模式(**RTU**)

传输模式为 RTU (Remote Terminal Unit)模式。 输出传输采用 8 数位的二进制格式(16 进制)。 LSB (least significant bit = 最低值的数位)首先传输。 ASCII 模式的运行模式不支持。

### 数据块的结构

所有的数据块的结构都相同:

数据约

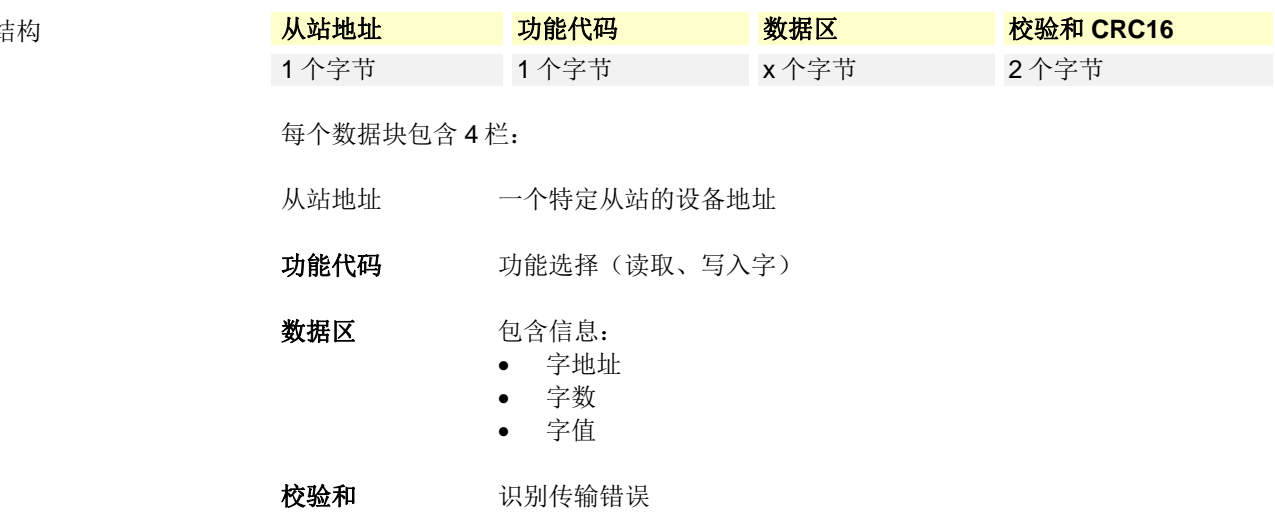

#### 校验和(**CRC16**)

根据校验和(CRC16)识别传输错误。如果在输出时确定了错误,相应的设备会做出响 应。

计算子模式

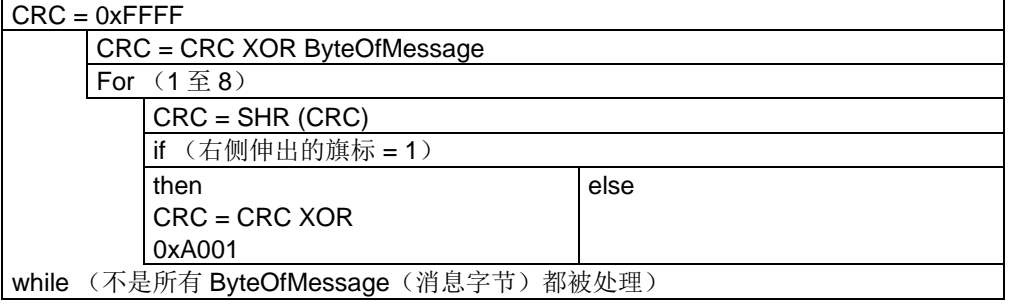

提示! 校验和的低字节将被首先传输。

#### 示例

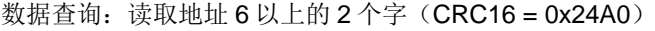

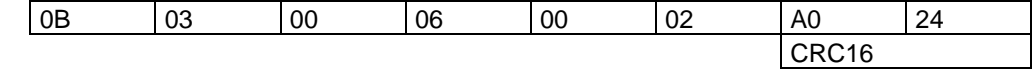

响应:  $(CRC16 = 0x0561)$ 

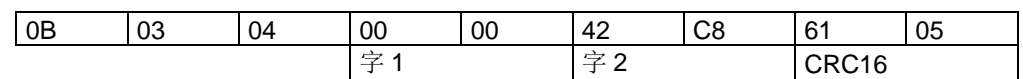

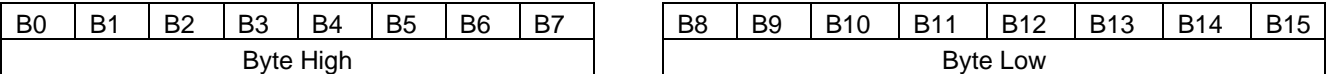

最低值数位(LSB)的传输模式将被首先传输。

#### 长值的插图

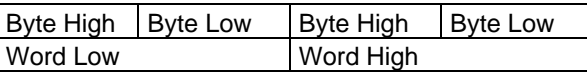

#### 通讯的时间过程

一个数据块的头和尾通过传输暂停相应标示。2 个前后字符之间最多只能用 3.5 倍的时间 用于一个字符的传输。

字符传输时间取决于波特率和所采用的数据格式。

对于 8 数据位、非奇偶校验位和停止位的数据格式而言:

#### 字符传输时间**[ms] = 1000 \* 9** 数位**/**波特率

对于其它数据格式而言:

#### 字符传输时间**[ms] = 1000 \* 10** 个数位**/**波特率

流程

主站的数据查询 传输时间 = n 个字符 \* 1000 \* x 数位/波特率

> 数据查询结尾的标识 3.5 个字符 \* 1000 \* x 数位/波特率

> > 通过从站处理数据查询

从站的响应

传输时间 = n 个字符 \* 1000 \* x 数位/波特率

响应结尾的标识 3.5 个字符 \* 1000 \* x 数位/波特率

示例

数据格式 10/9 数位时的数据查询或者数据响应结尾的标识

等待时间 = 3.5 个字符 \* 1000 \* x 数位/波特率

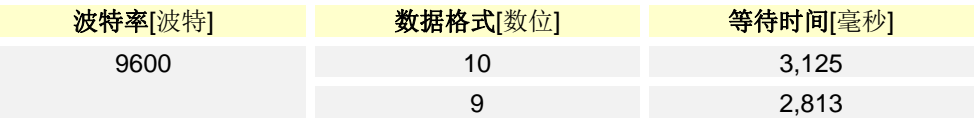

时间子模式

#### 数据查询根据以下时间子模式进行:

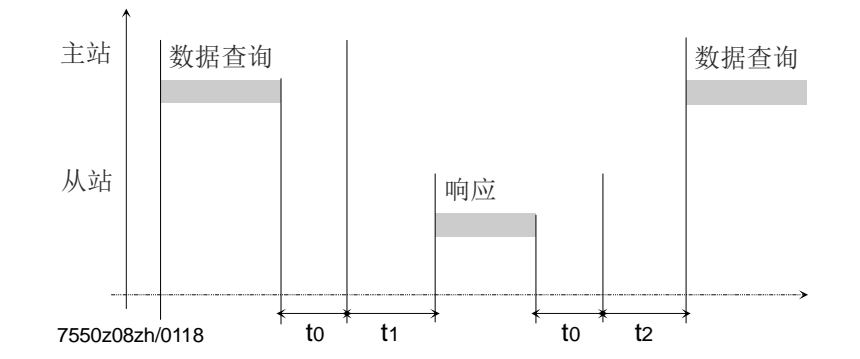

t0 结尾标识 = 3.5 字符(时间取决于波特率)

t1 该时间取决于内部处理。

最大处理时间取决于数据类型(内部和外部数据)和数据的数量。更详细的信息请 参阅下方!

t2 t2 ≥ 20 毫秒 该时间需要设备以便从发送重新切换回接收。主站在提交新的数据查询之前必须遵 守该时间。该时间必须始终得以遵守,即便向另一个设备发送了新的数据查询。

#### 从站内部处理时间期间的通讯

在从站内部处理时间期间,主站不得提出数据查询。在改时间内提交的数据查询将被从 站忽略。

#### 从站响应时间期间的通讯

在从站响应时间期间,主站不得提出数据查询。在该时间内提交的数据查询将导致所有 正在总线上的数据无效。

#### 消息的数量

每条消息的地址数量有限:

- 读取时一个字大小的 20 个地址
- 写入时一个字大小的 6 个地址

#### AZL5 对主站消息的响应时间

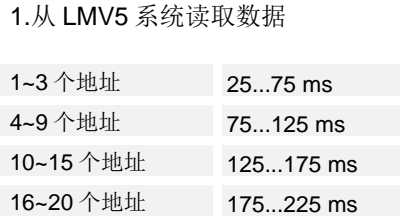

提示! 该时间范围由完整写入主站消息到 AZL5 发送第一个字节定义。

#### 2.写入数据在 LMV5 系统中

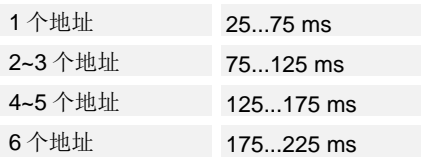

### **Modbus** 功能

支持的 Modbus 功能包括:

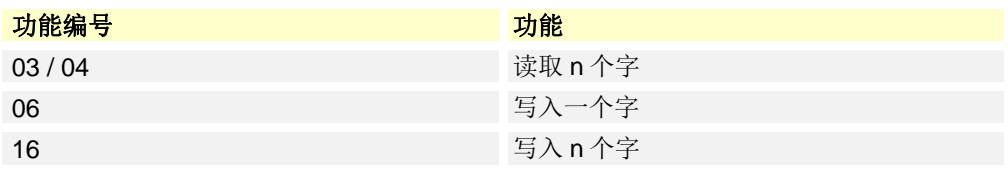

更多关于 Modbus 报告的信息可以浏览www.modbus.org。

### 地址表

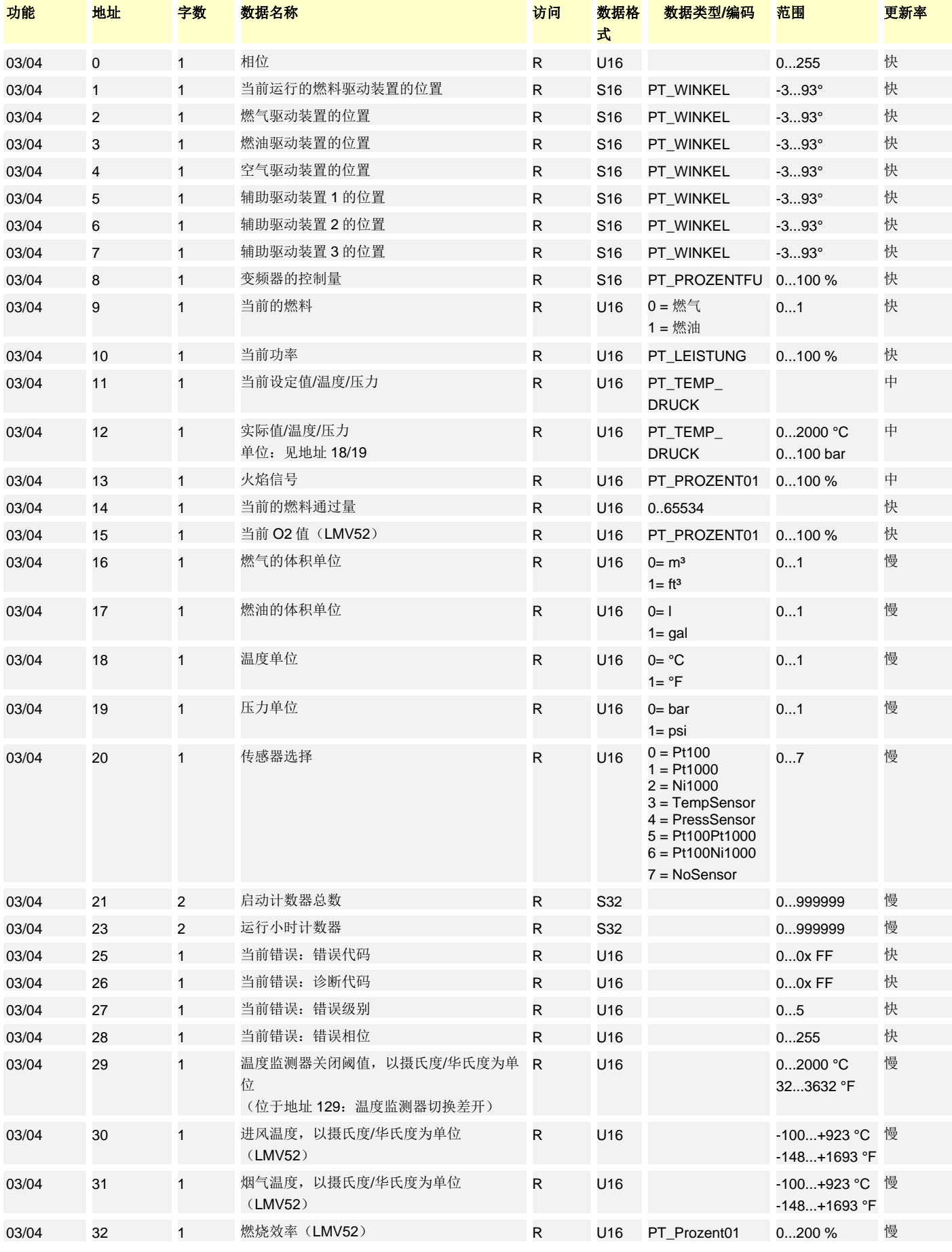

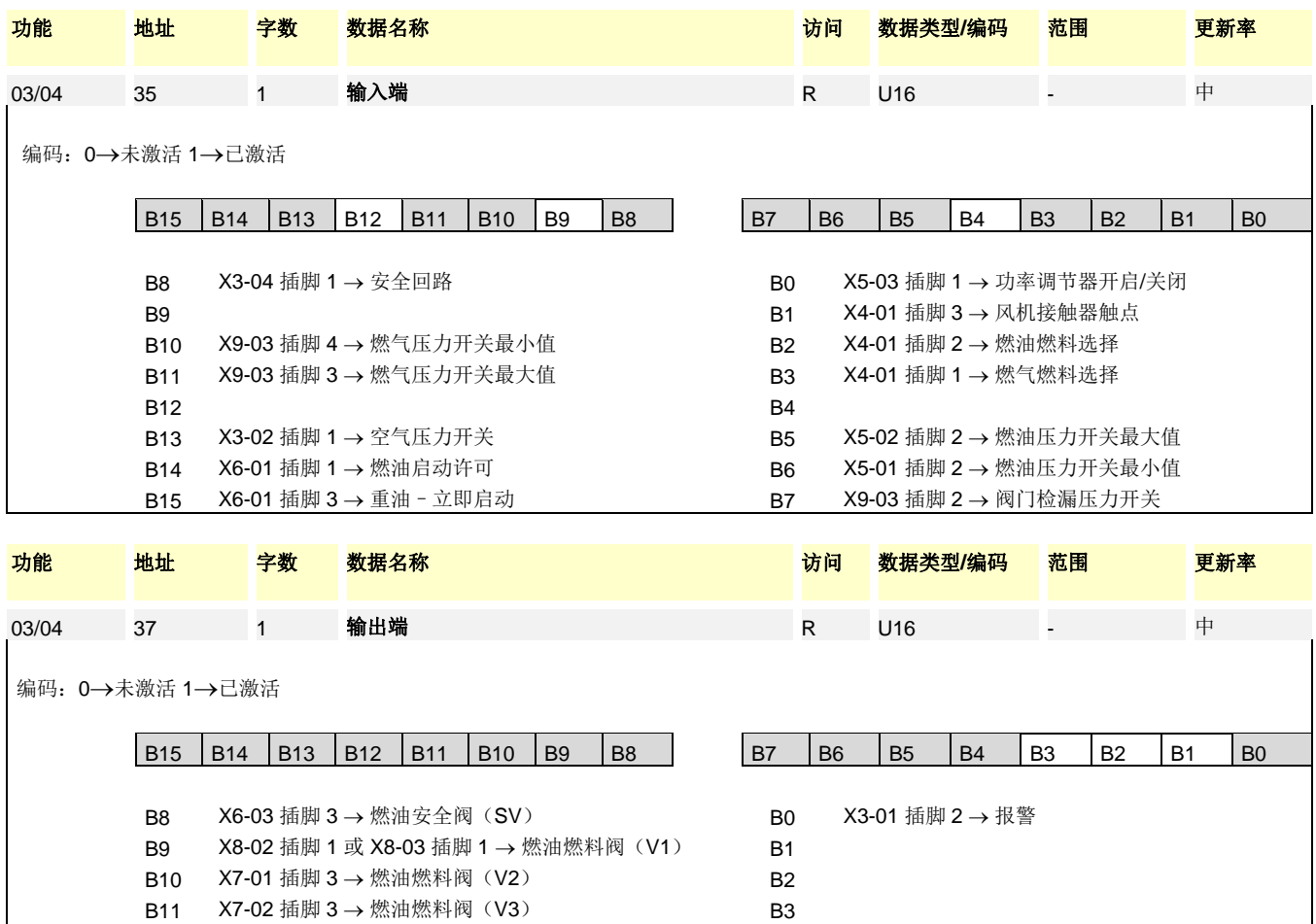

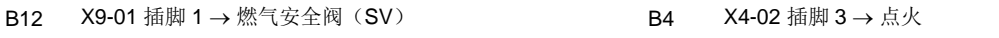

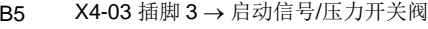

B14 X9-01 插脚 3 → 燃气燃料阀 (V2) B6 X3-01 插脚 1 → 风机 B15 X9-01 插脚 2 → 燃气点火阀(PV) B7 B7 X6-02 插脚 3 → 油泵/电磁离合器

| 功能                 | 地址 | 字数           | 数据名称                                 | 访问           | 数据格式 | 数据类型/编码                                                                                                    | 范围      | 更新率 |
|--------------------|----|--------------|--------------------------------------|--------------|------|----------------------------------------------------------------------------------------------------|---------|-----|
| R 03/04<br>W 06/16 | 38 | 1            | 程序停止                                 | $R/W^*$      | U16  | $0 =$ deactivated<br>$1 = 24$ PrePurgP<br>$2 = 32$ PreP FGR<br>$3 = 36$ IgnitPos<br>$4 = 44$ Interv 1<br>$5 = 52$ Interv 2<br>$6 = 72$ PostPPos<br>$7 = 76$ PostPFGR | 07      | 慢   |
| R 03/04<br>W 06/16 | 39 | 1            | 利用功率调节器的运行模式                         | $R/W^*$      | U16  | $0 =$ ExtLC $X5-03$ 05<br>$1 = IntLC$<br>$2 = IntLC Bus$<br>$3 = IntLC X62$<br>$4 =$ ExtLC $X62$<br>$5 =$ ExtLC Bus                                                  |         | 慢   |
| R 03/04            | 40 | 1            | 手动模式后自动模式的选择                         | $\mathsf{R}$ | U16  | $0 =$ Automatic<br>$1 =$ Manual<br>$2 = B$ urner off                                                                                                    | 02      | 快   |
| R 03/04<br>W 06/16 | 41 | $\mathbf{1}$ | Modbus 模式: Local / Remote            | R/W          | U16  | $0 =$ Local<br>$1 =$ Remote                                                                                                    | 01      | 慢   |
| R 03/04<br>W 06/16 | 42 | $\mathbf{1}$ | Modbus 停机时间:<br>无通讯的最大时间。在该时间结束时, 将自 | $R/W^*$      | U16  |                                                                                                    | 07200 s | 慢   |

<sup>10/23</sup> 

B13 X9-01 插脚 4 → 燃气燃料阀(V1)

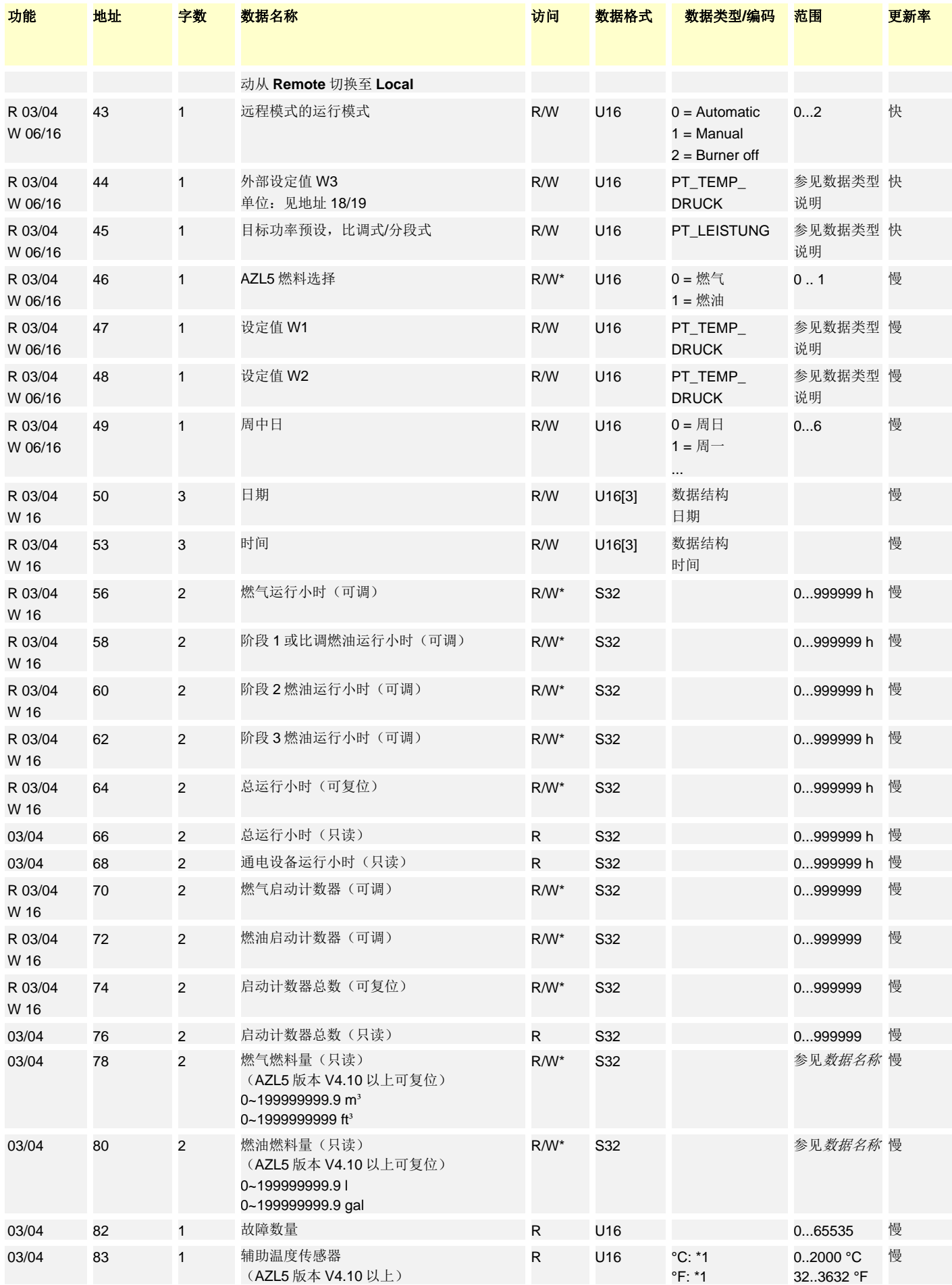

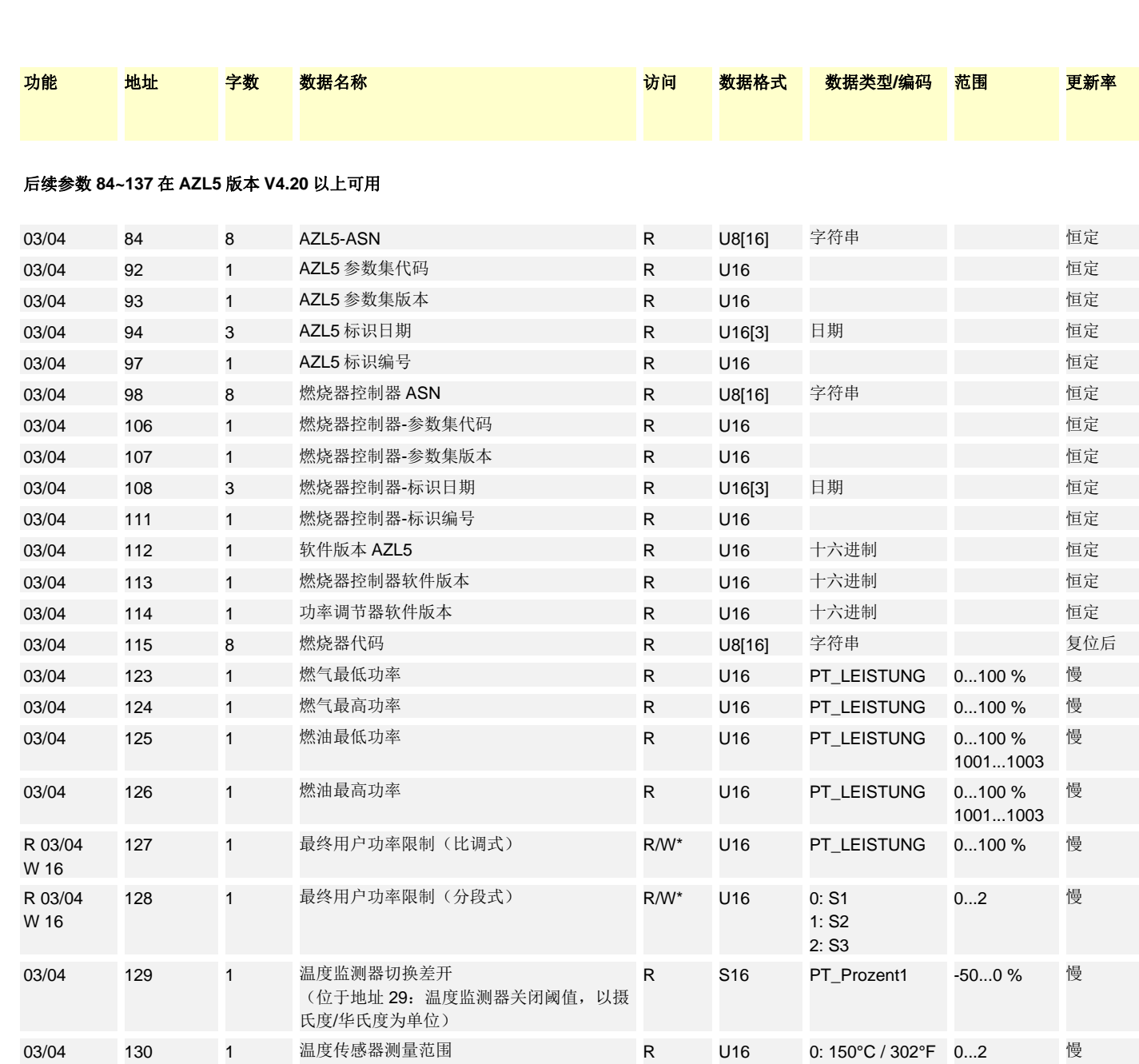

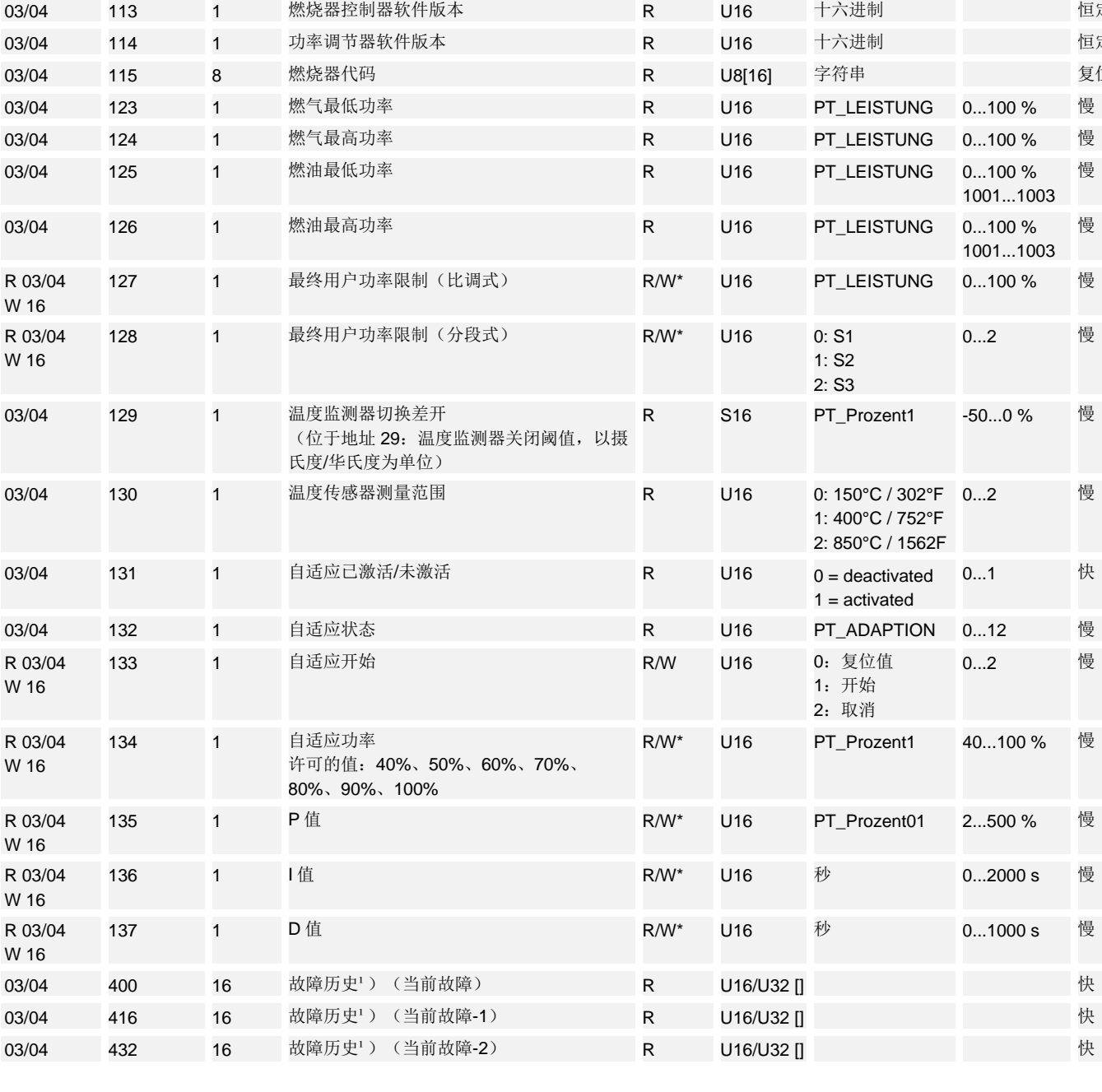

12/23

 $W$ 

 $W$ 

 $W$ 

 $W$ 

 $W$ 

![](_page_12_Picture_205.jpeg)

1) 参见章节数据结构

\* 该参数不得持续写入,因为它保存在 EEPROM 中并且该模块在使用寿命中仅允许有限 数量的写入访问次数(<100000)

#### 数据结构

![](_page_12_Picture_206.jpeg)

#### 地址表图例

![](_page_13_Picture_257.jpeg)

#### 数据类型

型号 物理范围 整数范围 分辨率 整数**/**物理转换 PT\_PROZENT01 0...100 % 0...1000 0,1 % / 10 PT\_PROZENTFU 0...110 % 0...1100 0,1 % / 10 PT\_WINKEL -3...93° -30...930 0,1° / 10 PT\_TEMP\_ DRUCK 0...2000° 32...3632 °F 0...100 bar 0...1449 psi 0...2000 32...3632 0...1000 0...1449 1° C 1° F 0,1 bar 1 psi 1 1 / 10 1 PT\_LEISTUNG 比调式模式: 0~100 % 段位式模式: 1001 = 阶段 1 1002 = 阶段 2 1003 = 阶段 3 0...1003 比调式模式: 0.1% 分段式模式: 1 比调式模式: / 10 分段式模式: - 1000 PT\_ADAPTION 0: 未定义 1:标识结束,参数确定 2:未定义 3:自适应被用户取消 4:温差过小,温度利用小火负载降低 5:观察时间运行中 6:输出设定的标识功率 7:标识错误(路径) 8:标识错误(内部) 9:观察时间运行中 10:在标识期间从比调式切换至分段式 11:超时观察时间

12:路径上的超时加热功率连同观察

LMV5 系统的内置功率调节器(以下称为自适应)中的路径标识程序可以通过 Modbus 操控和观察。

原则上以相同的限制条件为准,如同利用 AZL52 进行自适应(参阅章节 LMV5 系统 (P7550)基础文件中的章节 6.4.2 调节参数的自行设置(自适应))。

**StartAdaption**、**Adaption activated/ deactivated** 和 **Adaption status** 标示了相应的 Modbus 地址(参见地址表)。

通过 StartAdaption 开始, 通过更改值≠1 为数值=1。 开始对于已经运行的自适应进程没有影响 (**Adaption activated/ deactivated** = 1)。

如果 **Adaption activated/ deactivated**= 1,可以通过 **Adaption status** 观察流程(参见 数据类型 PT\_ADAPTION)。

如果(Adaption activated/ deactivated = 0, 自适应进程则已结束。 在结束进程后可以通过 **Adaption status** 读取结果。

如需提前结束自适应进程, 值在 StartAdaption 必须从≠2 切换为=2。

# **AZL5** 的更新速度

![](_page_15_Picture_121.jpeg)

- 这些数据通过系统中的 AZL5 循环查询。根据系统的负荷,典型的更新速度为5秒。 中
- 这些数据通过系统中的 AZL5 循环查询。作为更新速度须根据系统负荷采用典型的 25 秒 进行计算。 慢
- 这些数据通过系统中的 AZL5 在*接通电源或解锁*后更新。 更新过的数据在查询 25 秒后可用。 不可更改的数据(例如生产日期等)既不能利用 AZL5 也不能利用 ACS450 可以通过字 符串中第一个字节中的一个值 *0* 识别。 恒定
- 如同恒定的数据,但这些数据在系统中无法更改。 复位后

错误处理

错误代码

AZL5 在报文错误(CRC 错误等)时不会发送例外代码(见 Modbus 定义),而不会对 该消息做出反应。

原因: 可购买的 Modbus 驱动程序通常不会对例外代码做出反应。

### **AZL5** 内的选择菜单

#### 激活 **Modbus** 运行

#### 通过菜单激活: **Operation OptgModeSelect GatewayBASon**

根据该设置,菜单项可以通过 **ESC** 退出。设置也将保持不变直至通过 AZL5 菜单选择了 **Operation OptgModeSelect GatewayBASoff**

在 **GatewayBASon** 激活的情况下可以通过 AZL5 继续操作和诊断设备。

通过菜单禁用 **Operation OptgModeSelect GatewayBASoff** 

#### 从站地址

通过菜单设置: **Params & Display AZL Modbus Address** 

可以根据 Modicon 规格设置 1~247 之间的地址。从站地址保存在 AZL5 不可变的存储器 内。

#### 传输参数

![](_page_17_Picture_246.jpeg)

#### 通讯失灵超时

该时间用于确定在多少时间后 AZL5 在 Modbus 通讯错误的情况下自动从 **Remote** 切换 为 **Local**。

通过菜单设置: **Params & Display AZL Modbus Timeout** 

#### 本地 **«-»** 远程模式

设置 AZL5 是否应在本地模式或远程模式下工作。

#### 远程模式

显示 Modbus 运行模式 **Remote Automatic**、**Remote Manual**、**Remote Burner off**。 切换只能通过 Modbus 完成。

### **AZL5** 接口

AZL5 通过其接口 COM2 (8 芯 Western 插口 RJ45) 操作 Modbus。接口与功能低压范 围匹配。

插头分配 RJ45:

### 插脚 插头分配

- 1 TXD (电平 RS-232 或 V28)
- 2 未使用
- 3 RXD(电平 RS-232 或 V28)
- 4 GND
- 5 U1(+8.2 V 典型)
- 6 GND
- 7 U2(-8.2V 典型)
- 8 未使用

![](_page_18_Picture_13.jpeg)

### 在制作和连接 **AZL5** 和一个变换器之间的连接线时应注意插脚 **5** 和插脚 **7** 可以分别提供 最高 **5** 毫安的电流。须确保足够的防外部电势措施。

从 COM2 至一个变换器之间的数据导线的最大许可长度为3米。在无关 Siemens 责任的 个别情况下,不得根据环境(干扰影响)和所使用的电缆超出指定的长度。

![](_page_18_Picture_16.jpeg)

布线时,为防止触电,应确保完全断开 **AC 230 V / AC 120 V** 范围和其他低压之间的电

![](_page_18_Figure_18.jpeg)

### 变换器 **RS-232 - RS-485**

变换器将 V.24/RS-232 接口转换为一个 RS-485 接口。

#### 技术要求

- 代码透明度,即数据必须保持不变
- 在使用 RS-485 接口作为总线时,必须通过 AZL5 发射线缆操控 RS-485 侧的发射部 件
- 电隔离接口改善 EMC 特性

#### 可购买的变换器

请在设计时注意变换器制造商的技术数据。这些数据不分低于 LMV5 系统的规格(例 如:工作温度范围),必要时须采取技术措施(例如定位)。

以下变换器根据功能和抗干扰力(快速电压峰值)进行过测试:

 制造商:Hedin Tex 型号: H-4

> 德国参考地址: Hedin Tex GmbH Am Herrkamp 14 D-24226 Heikendorf www.hedintex.de

 制造商:IPC CON 型号: I-7520

> 德国参考地址: Spectra Computersysteme GmbH, Humboldtstrasse 36 70771 Leinfelden-Echterdingen www.spectra.de

#### 连范例: 接口转换器 Hedin Tex H4/M4 的连接线

![](_page_19_Picture_286.jpeg)

## 附录 1: 概览*调节器运行模式切换*

![](_page_20_Figure_1.jpeg)

### 对于运行模式的提示

### **Modbus** 停机时间

Modbus 停机时间在 GLT 和 AZL5 之间的通讯不再开始时适于从 **Remote** 到本地运行模 式中设定值预设的切换。计时器在从运行模式 **Local** 切换至 **Remote** 时被激活。在每次 与该从站(AZL5)之间允许的 Modbus 通讯时, 计时器将重新被加载。 如果计时器过时,GLT 必须在必要时重新设置运行模式 **Remote**。计时器值保存在 EEPROM 中,该值在关闭电压后也保持不变。

#### 提示!

 $\subset \mathcal{F}$ 在禁用运行模式 **GatewayBAS**(菜单项 **OptgModeSelect GatewayBASoff**)时, 将自动切换至本地模式,也就是说,以功率预设 W1 为准。

### 通过参数 **43** 切换运行模式

该转换主要因锅炉随动控制的要求而引入: 其中,各个锅炉可以通过手动 **on** 保持在低功率,在通过随动控制切换至 **auto** 时使用功 率预设 **W3**。

### 附录 2: 预分配参数

![](_page_22_Picture_292.jpeg)

![](_page_22_Picture_2.jpeg)

提示! 在接通工作电压和出现严重系统错误时重置 AZL5。

2017 Siemens AG Building Technologies Division, Berliner Ring 23, D-76437 Rastatt 保留变更权利!